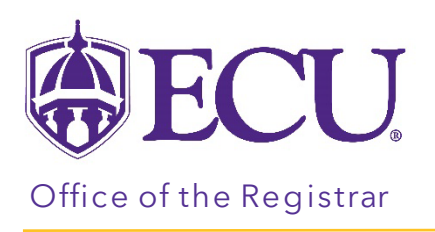

## Schedule Planner Advisor Mode

Please note that you will be accessing Schedule Planner as yourself. You cannot create schedules for students and send to their Shopping Cart.

- 1. Log into PiratePort.
- 2. Click the Registration and Planning Card in PiratePort.

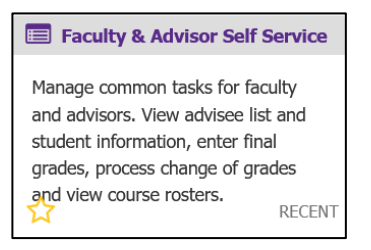

3. Click on Schedule Planner Advisor Mode.

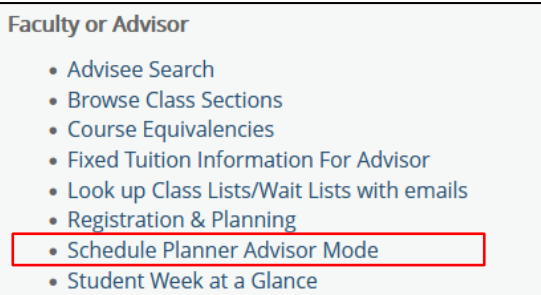

• Student Registration History